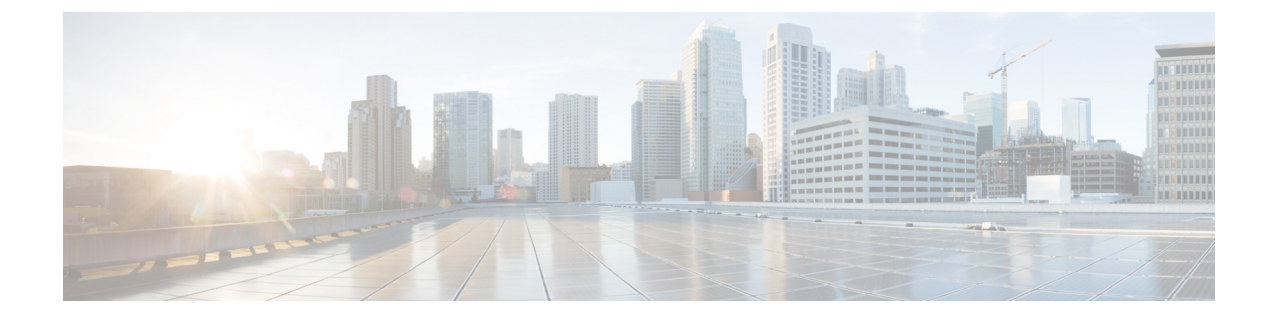

# **Cisco DCNM** サーバのセキュアなクライア ント通信

• Cisco DCNM [サーバのセキュアなクライアント通信](#page-0-0), on page 1

## <span id="page-0-0"></span>**Cisco DCNM** サーバのセキュアなクライアント通信

この項では、Cisco Data Center Network Manager Servers で HTTPS を使用する方法について説明 します。

CA 署名済み SSL 証明書を追加する前に、Cisco DCNM で SSL/HTTPS を有効にする必要があり ます。したがって、下に記載されている順番で手順を実行します。 **Note**

この項では、次のトピックについて取り上げます。

### 仮想アプライアンスの **HA** 環境で **Cisco DCNM** 上の **SSL/HTTPS** を有効に する

HA モードの Cisco DCNM の仮想アプライアンスで SSL/HTTPS を有効にするには、次のこと を実行します。

### **Procedure**

ステップ **1** 自己署名 SSL 証明書を使用してプライマリ サーバを設定します。

CA 署名付き証明書では、各サーバに独自の証明書が生成されます。証明書が両方の サーバで共通の署名証明書チェーンによって署名されていることを確認します。 **Note**

ステップ **2** セカンダリ サーバでキーストアを検索します。

ステップ **3** 次の場所にあるキーストアの名前を変更します

```
< DCNM_install_root
>/dcm/wildfly-10.1.0.Final/standalone/configuration/fmserver.jks
\sim< DCNM_install_root
>/dcm/wildfly-10.1.0.Final/standalone/configuration/fmserver.jks.old
```
ステップ **4** プライマリサーバからセカンダリサーバに生成されたfmserver.jksファイルを、フォルダ にコピーします。

```
<dcnm-home> /dcm/wildfly-10.1.0.Final/standalone/configuration/
<dcnm-home>/dcm/fm/conf/cert/
```
#### **What to do next**

自己署名付き証明書を作成した場合、SSL 証明書をキーストアにインポートした場 合、/usr/local/cisco/dcm/wildfly-10.1.0.Final/standalone/configuration にある新しいfmserver.jksを/etc/elasticsearchにコピーする必要があります。fmserver.jks ファイルを elasticsearch ディレクトリにコピーしない場合、アラームとポリシーを取得できま せん。elasticsearch データベースを安定化させるため、Cisco DCNM **[Web UI** モニタ **(Web UI Monitor)] > [**アラーム **(Alarms)] > [**アラーム ポリシー **(Alarm Policies)]** でアラーム ポリシーを 設定できません。